**Si j'ai des questions concernant le Guide de mise en marché préliminaire, à qui puis-je m'adresser?**

**Si vous avez des questions, vous pouvez contacter le service des opérations par téléphone au 450 679-0540, poste 8799 ou par courriel à l'adresse evqcontingentement @upa.qc.ca**

## **Qu'est-ce que le Guide de mise en marché préliminaire et à quoi me sert-il?**

Ce document officiel périodique est seulement publié pour le type de production poulet. Il vous parvient au moins 20 semaines avant le début de chaque période de production (réf. Règlement sur la production et la mise en marché du poulet [RPMMP] art.56.3). Le Guide préliminaire est un outil qui sert à planifier votre production de la période en vous informant, entre autres, du pourcentage de production préliminaire, de votre contingent individuel et des dates limites de dépôt des documents de la période. Ce dernier regroupe plusieurs sections.

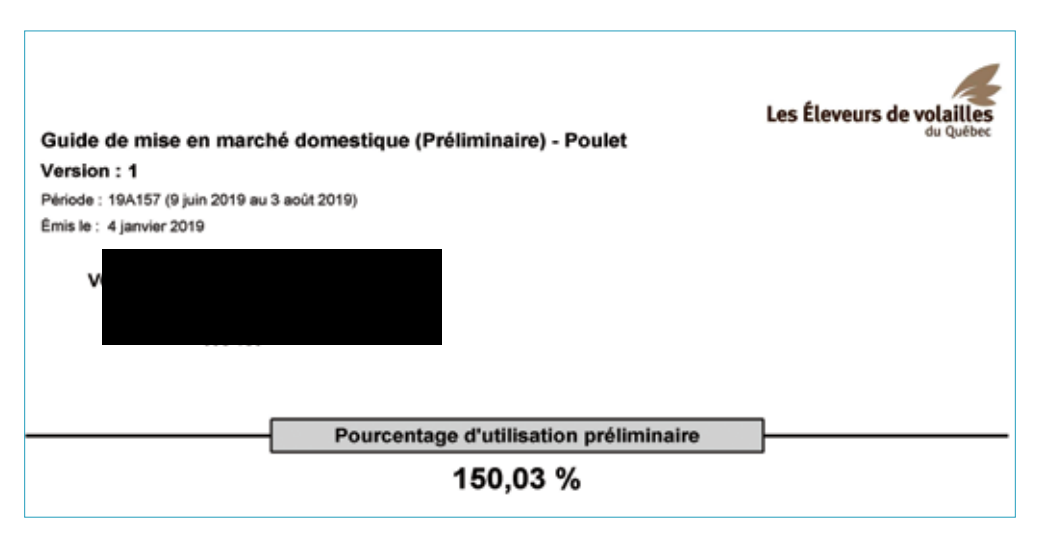

La première page d'un document officiel périodique vous indique le type de document, la période concernée par ce dernier, ainsi que la version reliée. Lorsque vous recevez une nouvelle version d'un document pour une même période, vous pouvez détruire la ou les versions ultérieures puisque celle nouvellement reçue annule toutes les précédentes. Dans le cas d'un Guide préliminaire, il est très rare de recevoir plus d'une version. Cela pourrait arriver si le pourcentage d'utilisation préliminaire change pour une période.

Le pourcentage d'utilisation préliminaire (réf. RPMMP art. 56.2), indiqué dans la première section du document est, entre autres, calculé à partir de l'allocation de base octroyée au Québec par les Producteurs de poulet du Canada (PPC), d'une estimation de la croissance du marché, du nombre de m<sup>2</sup> de quota émis au Québec et de certains ajustements, comme les reprises et les remises de kg. Il est le même pour tous les titulaires du Québec et permet de calculer votre contingent individuel périodique.

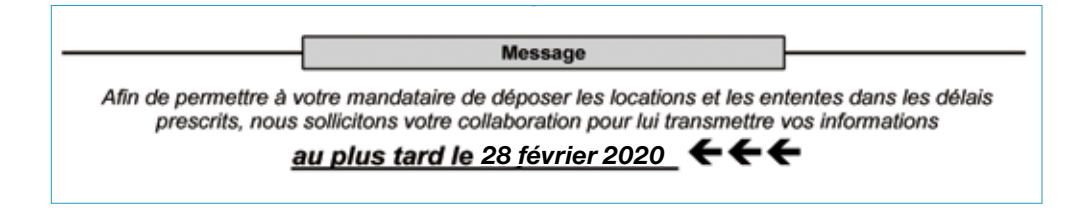

La section Message permet aux EVQ de communiquer de l'information générale à tous les titulaires. Dans le cadre d'un Guide préliminaire, vous y trouverez la date limite suggérée pour informer vos mandataires de vos besoins concernant cette période.

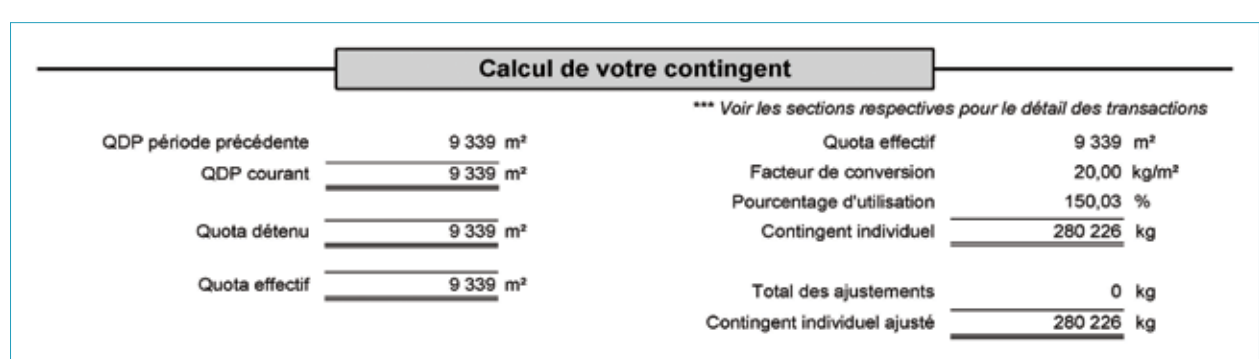

Selon votre type de production, la section Calcul de votre contingent individuel<sup>1</sup> vous permet de connaître votre droit de produire pour la période. Ce calcul est fait en utilisant différents facteurs, notamment le quota que vous détenez en m<sup>2</sup> et le pourcentage préliminaire de la période.

Au moment du Guide préliminaire, votre contingent individuel vous permet de faire vos prévisions de production, de déterminer vos besoins de location et également de conclure vos ententes d'approvisionnement.

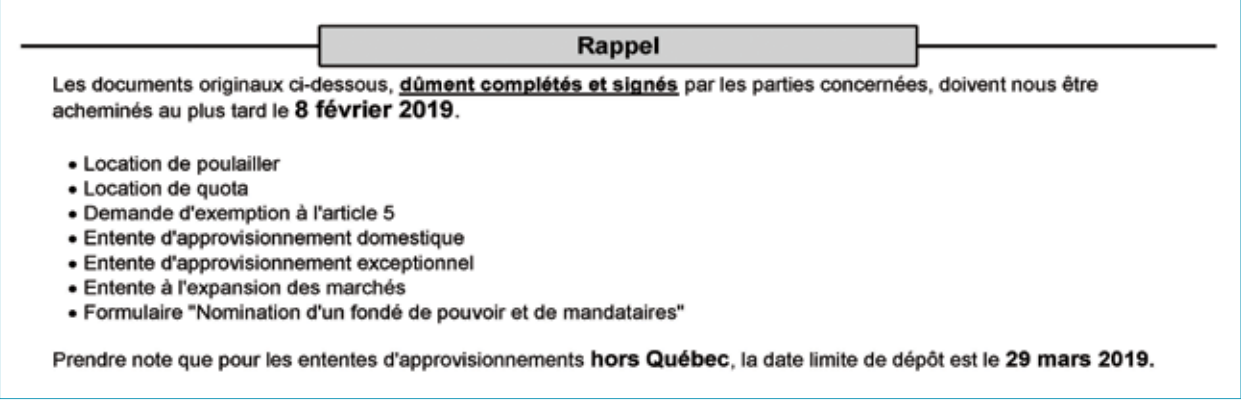

La section Rappel permet aux EVQ de transmettre de l'information générale à tous les titulaires. Dans le cadre d'un Guide préliminaire, vous y trouverez la date limite de transmission des documents que vous devez fournir aux EVQ.

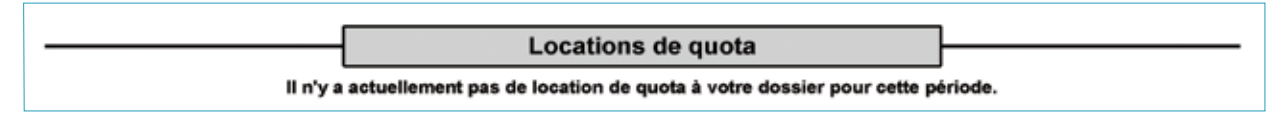

Dans le Guide préliminaire, vous ne trouverez généralement pas d'information dans la section Locations de quota. Dans le cas où vous, ou votre mandataire, avez signé des locations de quota qui touchent plusieurs périodes, dont la période faisant l'objet de ce Guide préliminaire, le détail de ces locations y sera toutefois présenté.

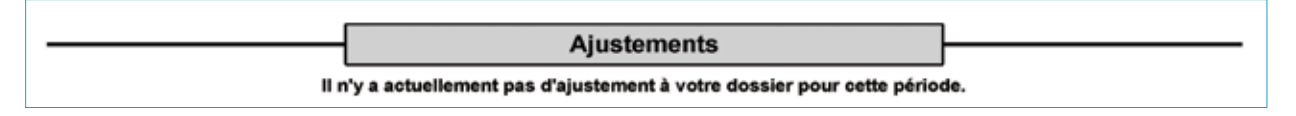

Vous trouverez dans la section Ajustements, les différents ajustements qui viennent influencer votre contingent individuel, donc votre droit de produire, telles que des remises ou des reprises de kg.

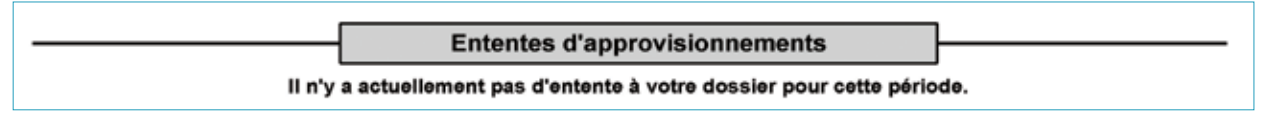

Vous ne trouverez aucune information dans la section Ententes d'approvisionnements à l'étape du Guide préliminaire. Ces dernières étant déposées après l'émission de ce dernier.

1 La manière de calculer votre contingent pour une période est expliquée dans la fiche Calcul de votre contingent.

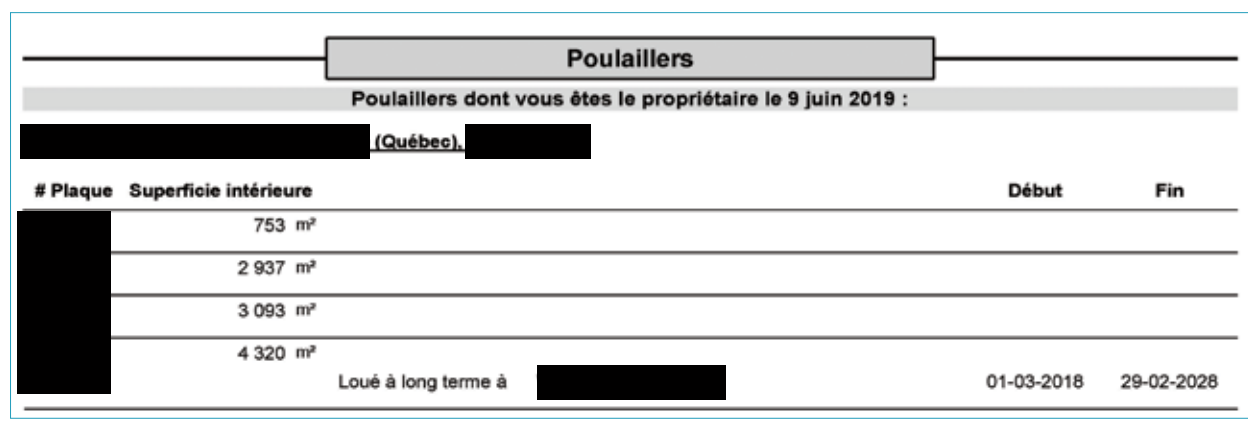

Vous trouverez dans la section Poulaillers différentes sous-sections concernant ces derniers. Une première sous-section permet de consulter des informations concernant les poulaillers dont vous êtes le propriétaire à la date de début de la période. Les informations concernant les poulaillers seront regroupées par site. Si vous avez loué vos poulaillers pour au moins une journée de la période, vous trouverez également les dates durant lesquelles vous avez fait une location et le nom du titulaire à qui vous avez loué votre bâtisse.

Si l'adresse des sites ou les superficies qui apparaissent dans cette section sont erronées, vous devez contacter l'équipe des responsables des transferts pour qu'ils mettent à jour les informations à votre dossier. Vous pouvez les contacter par téléphone au 450 679-0540, poste 8251 ou par courriel à l'adresse *transfert.evq@upa.qc.ca*

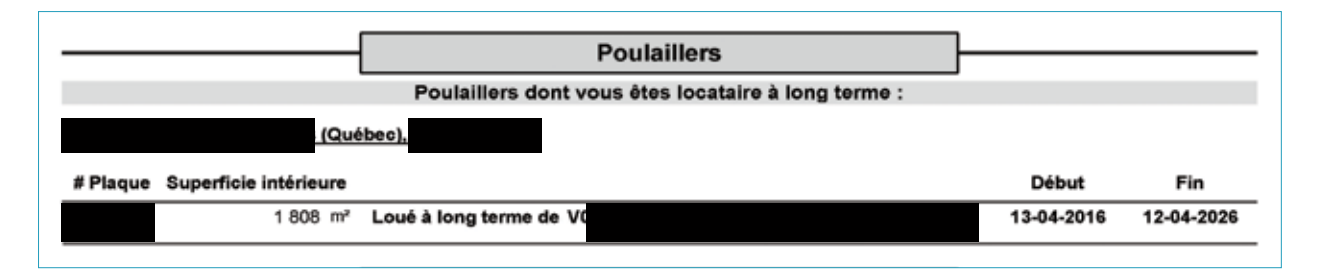

Vous trouverez dans cette sous-section l'information concernant les poulaillers dont vous êtes locataire à long terme pour au moins une journée de la période. Si vous êtes également locataire à court terme pour au moins une journée de la période, l'information concernant ces poulaillers apparaîtra dans une autre sous-section. Si une location avait été déposée et qu'elle a été annulée par la suite, pour être remplacée par de nouvelles dates de location ou non, cette location apparaîtra toujours sur votre document, mais les informations seront barrées.

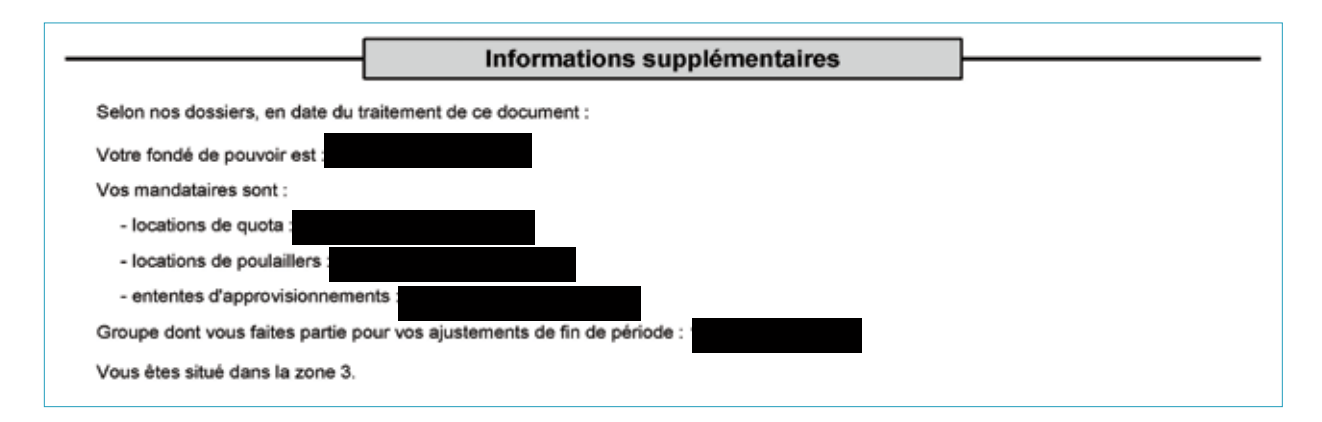

La dernière section du Guide préliminaire se nomme Informations supplémentaires. Vous y trouverez le nom de votre fondé de pouvoir ainsi que les entités que vous avez nommées comme mandataires<sup>2</sup>. Vous y trouverez également le nom du regroupement<sup>3</sup> auquel vous avez adhéré pour cette période, le cas échéant, ainsi que la zone dans laquelle votre quota est situé. ·

<sup>2</sup> Les notions de fondé de pouvoir et de mandataire font l'objet d'une autre fiche.<sup>3</sup> La notion de regroupement est expliquée dans une autre fiche.